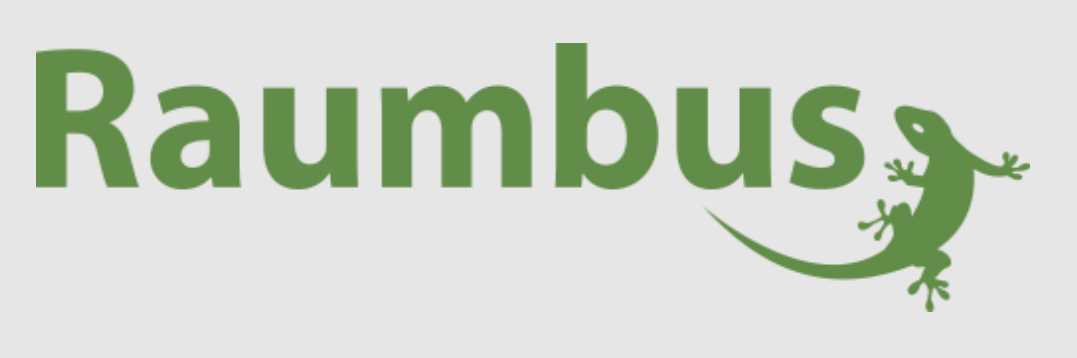

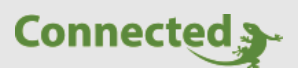

**Technisches Handbuch**

**myGEKKO Raumbus**

**Deckensensoren GEK.BUS.RCS.0x01**

Version 1.0

22.01.2019

Softwareversion: ab V4795

Art. Nr. MRK.THB.RCS.0001

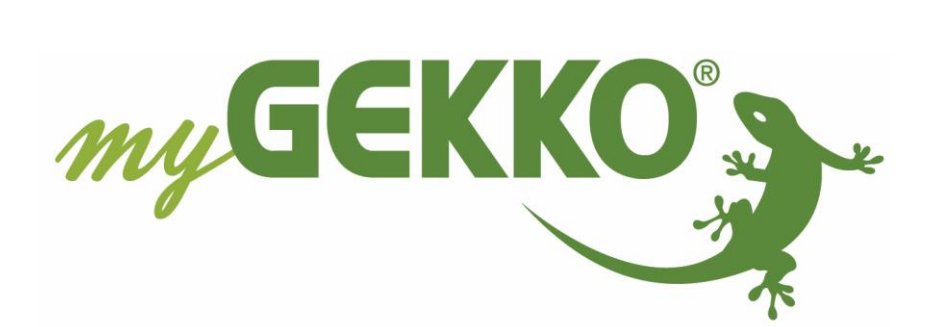

# <span id="page-1-0"></span>Änderungen

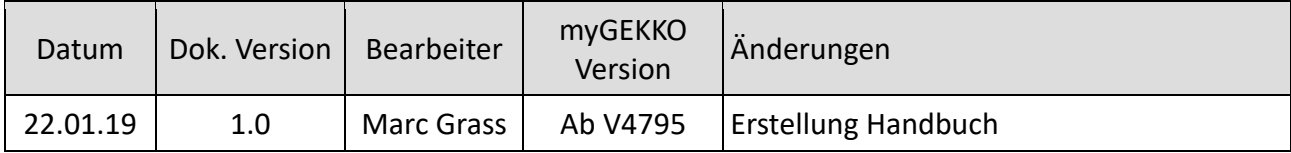

# Inhaltsverzeichnis

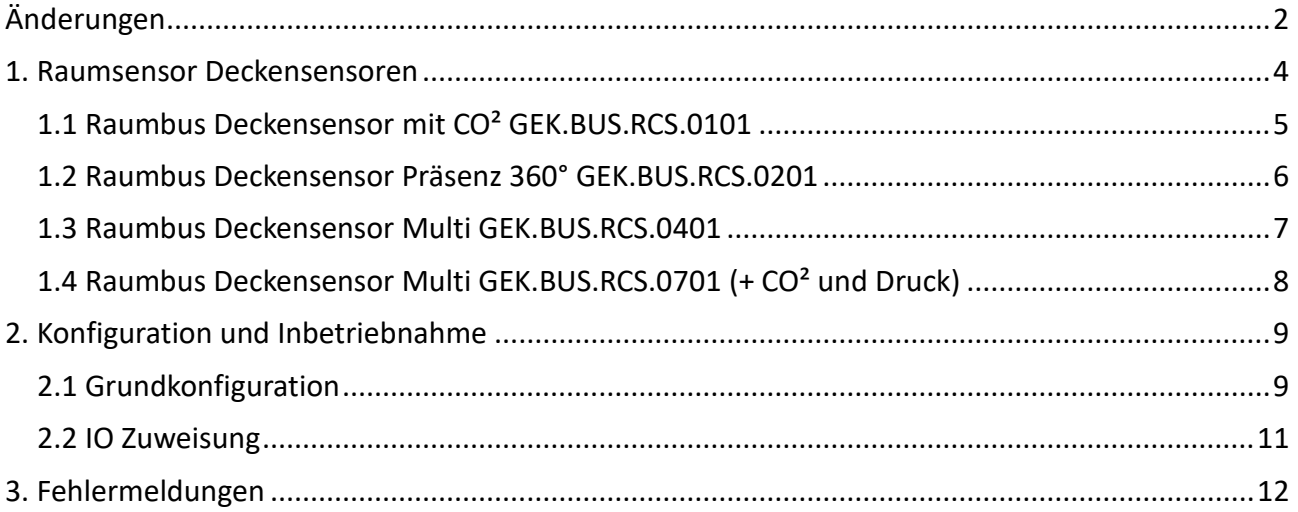

# <span id="page-3-0"></span>1. Raumsensor Deckensensoren

# **Ausführungsvarianten:**

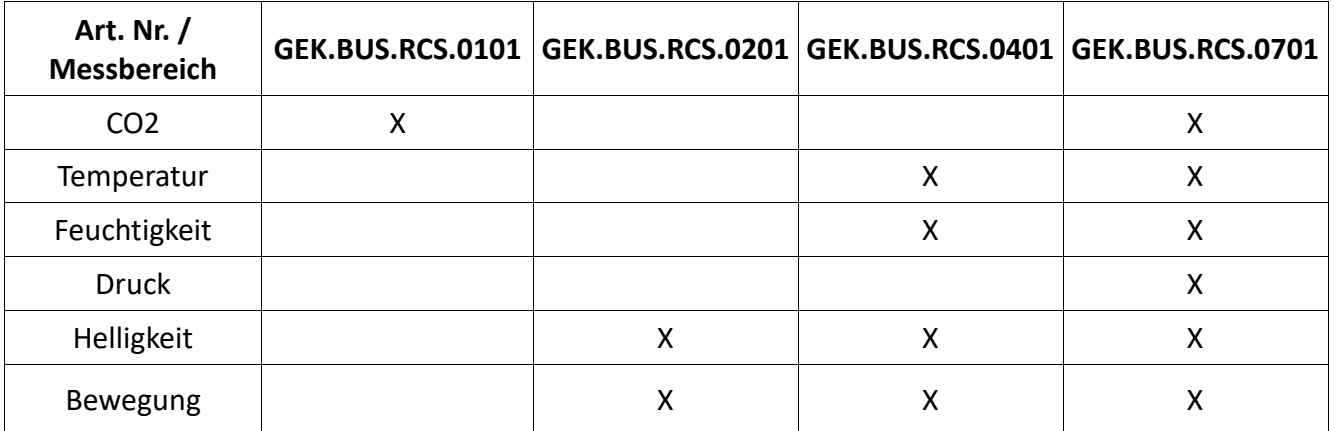

#### **Aufbau des Gerätes:**

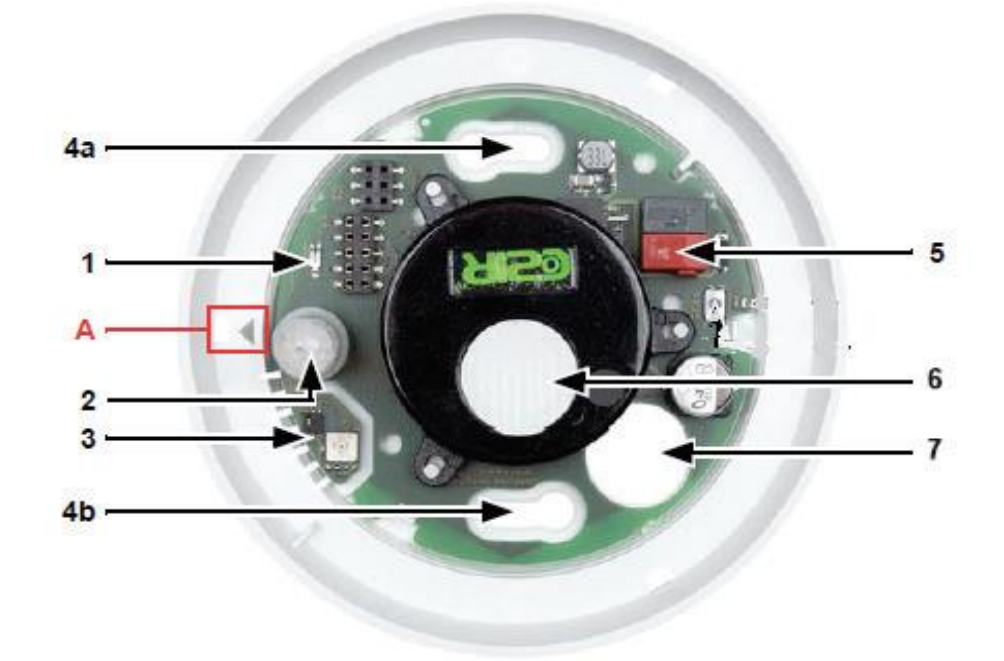

- 1. Helligkeitssensor (RCS02/RCS07)
- 2. Bewegungssensor (RCS02/RCS07)
- 3. Sensoren für Temperatur, Feuchtigkeit, Druck (RCS04/RCS07)
- 4. a+b Langlöcher für Befestigung (Lochabstand 60mm)
- 5. KNX Klemme Bus +/-
- 6. CO2 Sensor (RCS01/RCS04/RCS07)
- 7. Kabel Durchführung
- A. Markierung zum Ausrichten des Deckels

**Hinweis:** Bei der Erstinstallation, muss der Sensor 24 Stunden in Betrieb sein, bis dieser korrekte Werte liefert.

# <span id="page-4-0"></span>*1.1 Raumbus Deckensensor mit CO² GEK.BUS.RCS.0101*

myGEKKO RAUMBUS RCS01 Decken Aufputz CO² Sensor dient der Messung des CO2 Gehalts in Büro- und Wohnräumen.

Der Deckensensor wird über Raumbus, einen KNX basiertes Installationskonzept, verkabelt und ist bei Auslieferung bereits vorkonfiguriert und besitzt eine feste physikalische Geräteadresse.

#### **Funktionen:**

 $- CO<sup>2</sup>$ 

**Technische Daten:**

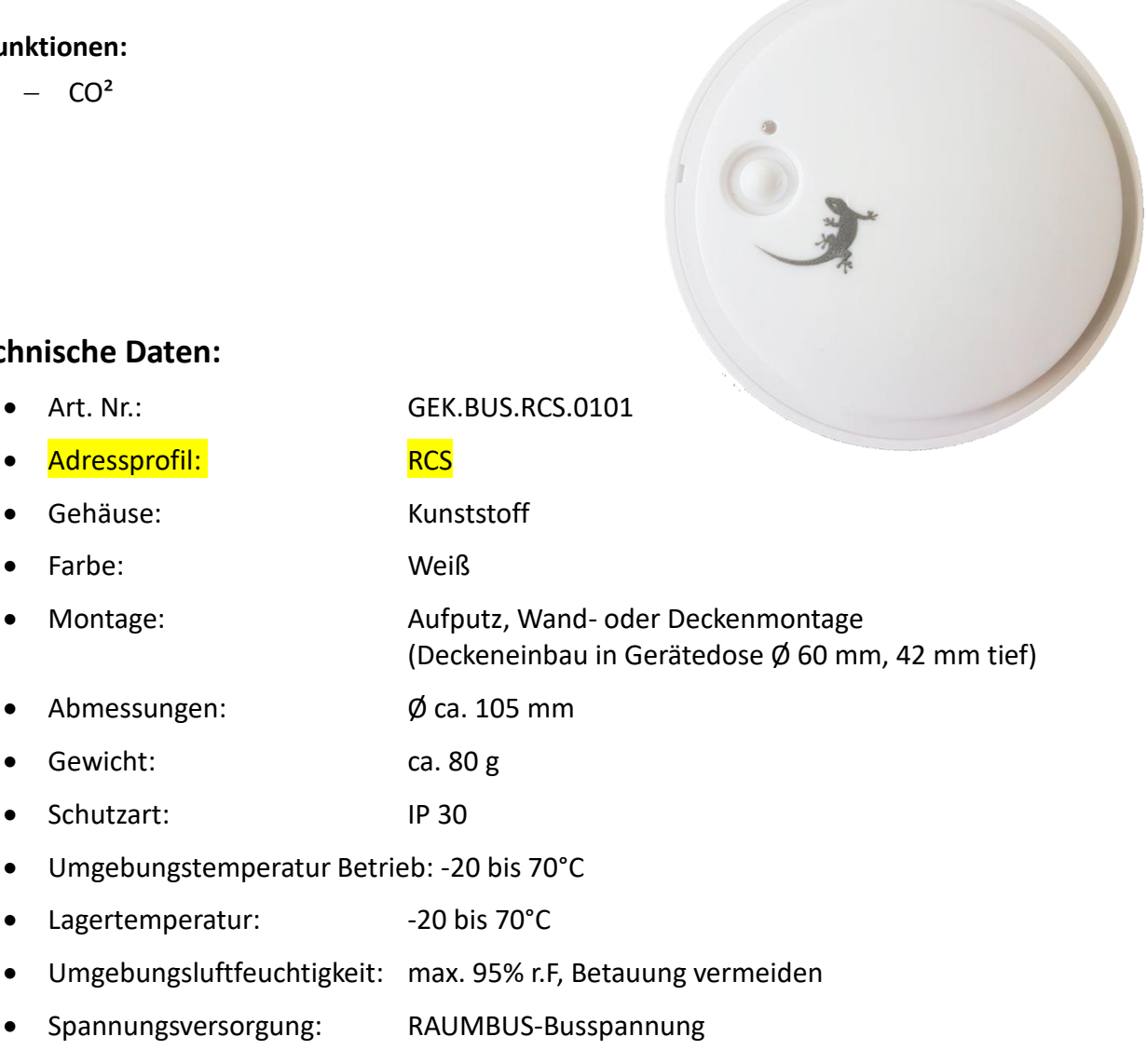

• Stromverbrauch am Bus: 10 mA

er and the set of the set of the set of the set of the set of the set of the set of the set of the set of the s

• Farbe: Weiß

• Schutzart: IP 30

- Datenausgabe: KNX +/Bussteckklemme
- Messbereich CO² Sensor: 0 bis 2000 ppm
- Adressbereich: 0-80 Adresse

# <span id="page-5-0"></span>*1.2 Raumbus Deckensensor Präsenz 360° GEK.BUS.RCS.0201*

myGEKKO RAUMBUS RCS02 Aufputz Deckensensor wird die präsenz- und tageslichtabhängige Beleuchtungssteuerung eingesetzt.

Der Deckensensor wird über Raumbus, einen KNX basiertes Installationskonzept, verkabelt und ist bei Auslieferung bereits vorkonfiguriert und besitzt eine feste physikalische Geräteadresse.

#### **Funktionen:**

- − Helligkeit
- − Bewegung

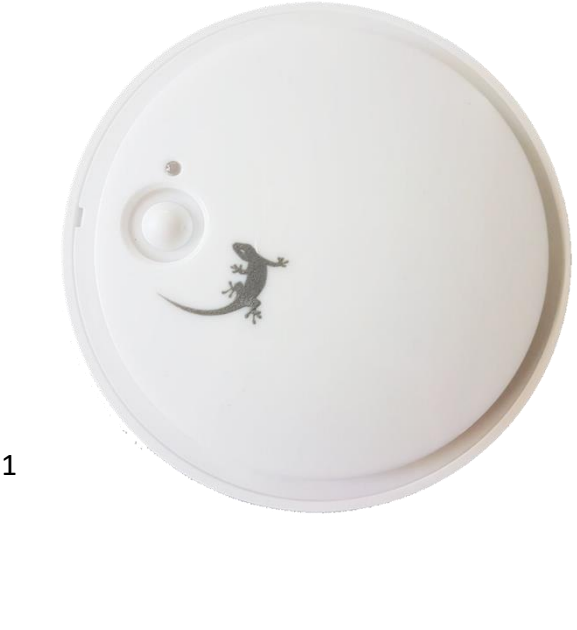

#### **Technische Daten:**

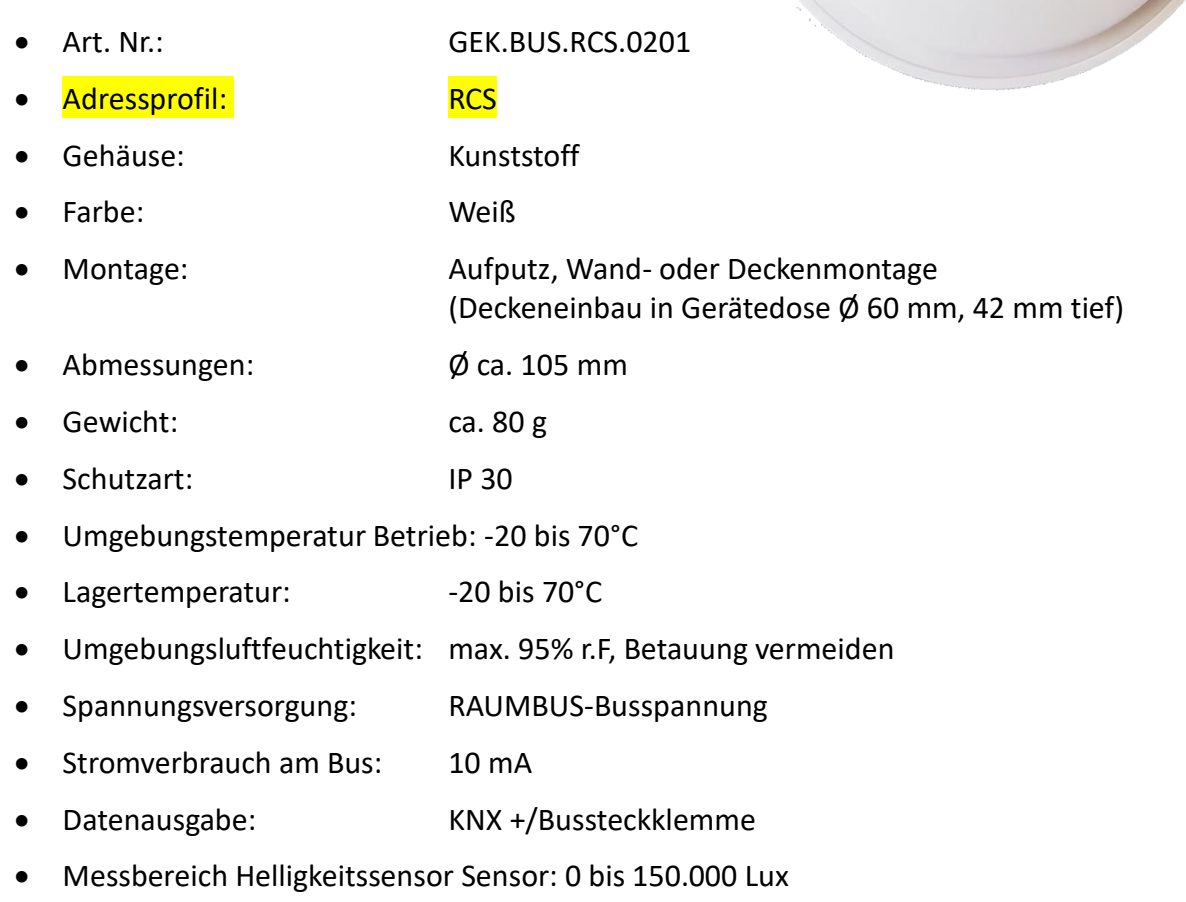

- Messbereich Bewegungssensor Sensor: Erfassungswinkel ca. 100° × 82°, Reichweite ca. 5 m
- Adressbereich: 0-80 Adresse

# <span id="page-6-0"></span>*1.3 Raumbus Deckensensor Multi GEK.BUS.RCS.0401*

myGEKKO RCS04 RAUMBUS Decken Aufputzsensor erfasst Temperatur, Feuchtigkeit, Helligkeit und Präsenz.

Der Deckensensor wird über Raumbus, einen KNX basiertes Installationskonzept, verkabelt und ist bei Auslieferung bereits vorkonfiguriert und besitzt eine feste physikalische Geräteadresse.

# **Technische Daten:** • Art. Nr.: GEK.BUS.RCS.0401 • Adressprofil: RCS • Gehäuse: Kunststoff • Farbe: Weiß • Montage: Aufputz, Wand- oder Deckenmontage (Deckeneinbau in Gerätedose Ø 60 mm, 42 mm tief) • Abmessungen: Ø ca. 105 mm • Gewicht: ca. 80 g • Schutzart: IP 30 • Umgebungstemperatur Betrieb: -20 bis 70°C • Lagertemperatur: -20 bis 70°C • Umgebungsluftfeuchtigkeit: max. 95% r.F, Betauung vermeiden • Spannungsversorgung: RAUMBUS-Busspannung • Stromverbrauch am Bus: 10 mA • Datenausgabe: KNX +/Bussteckklemme • Messbereich Temperatur Sensor: -20°C bis 55°C • Messbereich Feuchtigkeitssensor Sensor: 0% bis 95% rF • Messbereich Helligkeitssensor Sensor: 0 bis 150.000 Lux • Messbereich Bewegungssensor Sensor: Erfassungswinkel ca. 100° × 82°, Reichweite ca. 5 m **Funktionen:** − Temperatur − Feuchte − Helligkeit − Bewegung

• Adressbereich: 0-80 Adresse

# <span id="page-7-0"></span>*1.4 Raumbus Deckensensor Multi GEK.BUS.RCS.0701 (+ CO² und Druck)*

myGEKKO RAUMBUS RCS07 Aufputz Deckensensor erfasst folgende Werte: CO², Temperatur, Feuchtigkeit, Druck, Helligkeit und Präsenz.

Der Deckensensor wird über Raumbus, einen KNX basiertes Installationskonzept, verkabelt und ist bei Auslieferung bereits vorkonfiguriert und besitzt eine feste physikalische Geräteadresse.

#### **Funktionen:**

- $-$  CO<sup>2</sup>
- − Temperatur
- − Feuchte
- − Druck
- − Helligkeit
- − Bewegung

#### **Technische Daten:**

- Art. Nr.: GEK.BUS.RCS.0701
- er and a determines the set of the set of the set of the set of the set of the set of the set of the set of th<br>Andre set of the set of the set of the set of the set of the set of the set of the set of the set of the set o
- Gehäuse: Kunststoff
- Farbe: Weiß
- Montage: Aufputz, Wand- oder Deckenmontage (Deckeneinbau in Gerätedose Ø 60 mm, 42 mm tief)
- Abmessungen: Ø ca. 105 mm
- Gewicht: ca. 80 g
- Schutzart: IP 30
- Umgebungstemperatur Betrieb: -20 bis 70°C
- Lagertemperatur: -20 bis 70°C
- Umgebungsluftfeuchtigkeit: max. 95% r.F, Betauung vermeiden
- Spannungsversorgung: RAUMBUS-Busspannung
- Stromverbrauch am Bus: 10 mA
- Datenausgabe: KNX +/Bussteckklemme
- Messbereich CO<sup>2</sup> Sensor: 0 bis 2000 ppm
- Messbereich Temperatur Sensor: -20°C bis 55°C
- Messbereich Feuchtigkeitssensor Sensor: 0% bis 95% r.F
- Messbereich Drucksensor Sensor: 30 bis 1100 mbar
- Messbereich Helligkeitssensor Sensor: 0 bis 150.000 Lux
- Messbereich Bewegungssensor Sensor: Erfassungswinkel ca. 100° × 82°, Reichweite ca. 5 m
- Adressbereich: 0-80 Adresse

# <span id="page-8-0"></span>2. Konfiguration und Inbetriebnahme

#### <span id="page-8-1"></span>*2.1 Grundkonfiguration*

- 1. Melden Sie sich als Konfigurator an Ihrem myGEKKO an und wechseln Sie in Haupteinstellungen  $\rightarrow$  IO Konfiguration und definieren Sie "myGEKKO Raumbus" als Typ der IO-Station.
- 2. Wählen Sie: als Typ "USB", wenn Sie das USB Gateway verwenden oder "LAN/TCP", wenn Sie das IP Gateway verwenden.
- 3. Tippen Sie anschließend auf "Module >>" um mit der Modulkonfiguration zu beginnen.

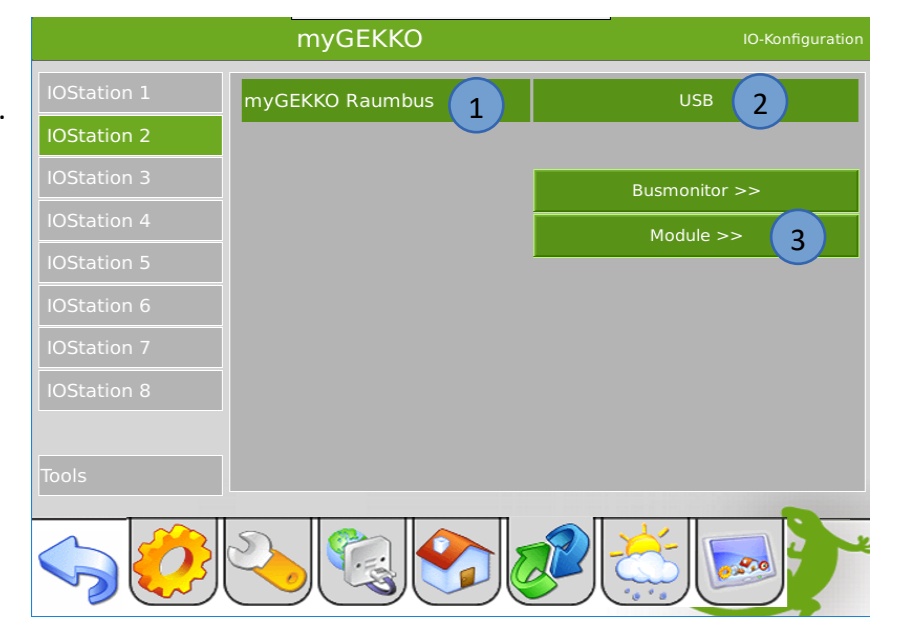

- 4. Die Module werden automatisch innerhalb 2 Minuten mit der jeweiligen physikalischen Adresse (ID) erkannt. Über den Zeitstempel rechts in der Ansicht, sehen Sie den Status und wann zuletzt ein Telegramm des jeweiligen Moduls empfangen wurde.
- 5. Vergeben Sie jedem Modul einen passenden Namen und tippen Sie abschließend auf "Speichern".

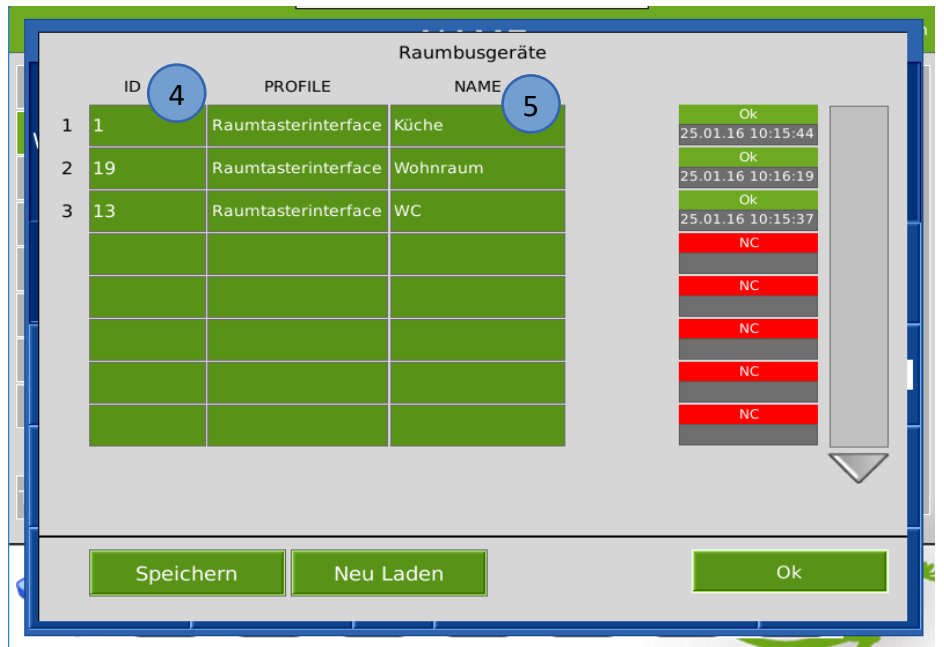

- 6. Sind die Deckensensoren noch nicht am Raumbus angeschlossen, so können Sie diese auch händisch ein konfigurieren indem Sie die jeweilige ID mit dem passendem PROFIL RCS und NAME eintragen.
- 7. Über den Busmonitor können die Telegramme betrachtet werden, welche über den Raumbus gesendet werden.

Das Format ist wie folgt:

25.01.16 10:20:32: 2.2.9 = 22.1

25.01.16 10:20:32 = ZEITSTEMPEL

2.2.9 = IO Station Nr. 2, Modul Nr. 2, Element Nr. 9

 $22.1$  = Wert

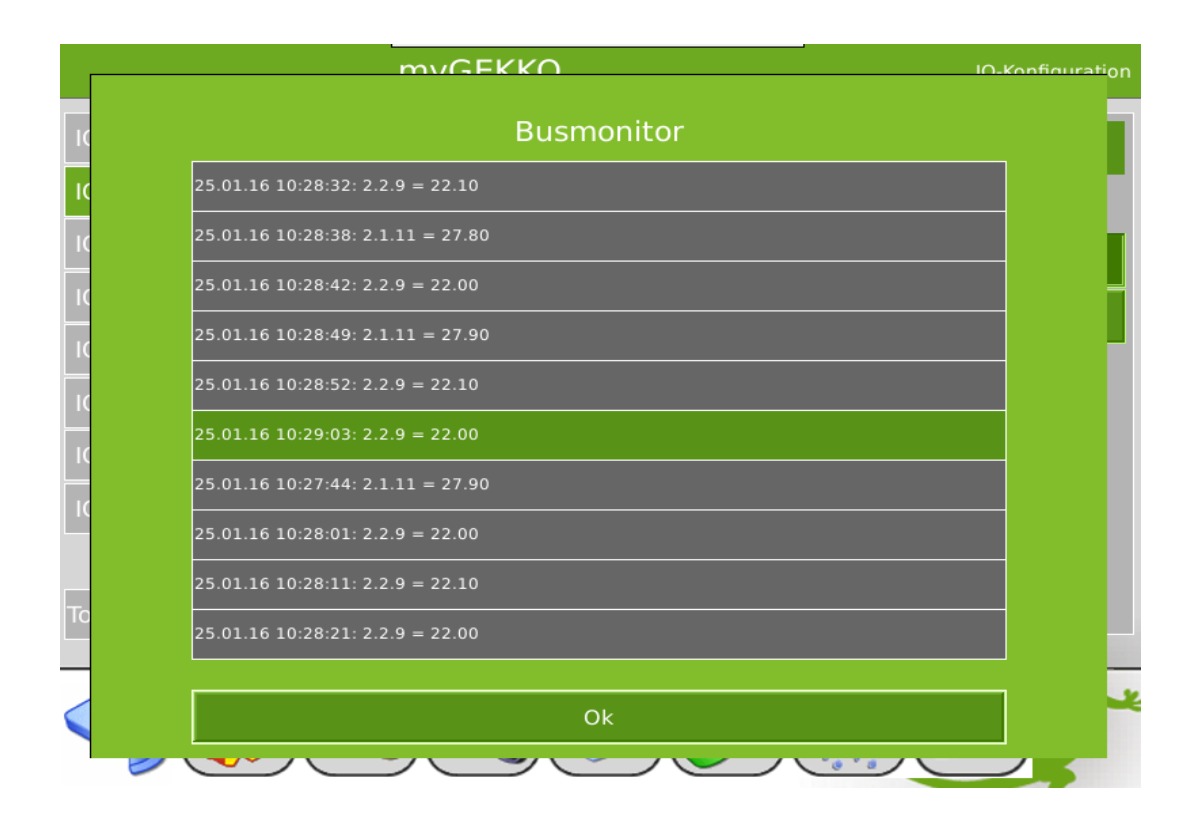

### <span id="page-10-0"></span>*2.2 IO Zuweisung*

- 1. Haben Sie die Grundkonfiguration 2.1 abgeschlossen, können Sie in das jeweilige System wechseln und die IO Zuweisung vornehmen.
- 2. In der Zuweisungsansicht sehen Sie die konfigurierten Module. Tippen Sie auf das gewünschte Modul und eventuell beim ersten Mal auf LOAD sofern nicht alle eingetragenen Module sichtbar sind.
- 3. In der Elementübersicht sehen Sie die für den Deckensensor verfügbaren Elemente:
	- − PIR (DI)
	- − Temperature (AI)
	- − Humidity (AI)
	- − Brightness (AI)
	- − Air Pressure (AI)
	- $-$  CO<sup>2</sup> (AI)
	- Dew point (AI)

**INFO:** Die Skalierung von "Brightness" bei Verwendung der helligkeitsabhängigen Lichtregelung ist 0-100

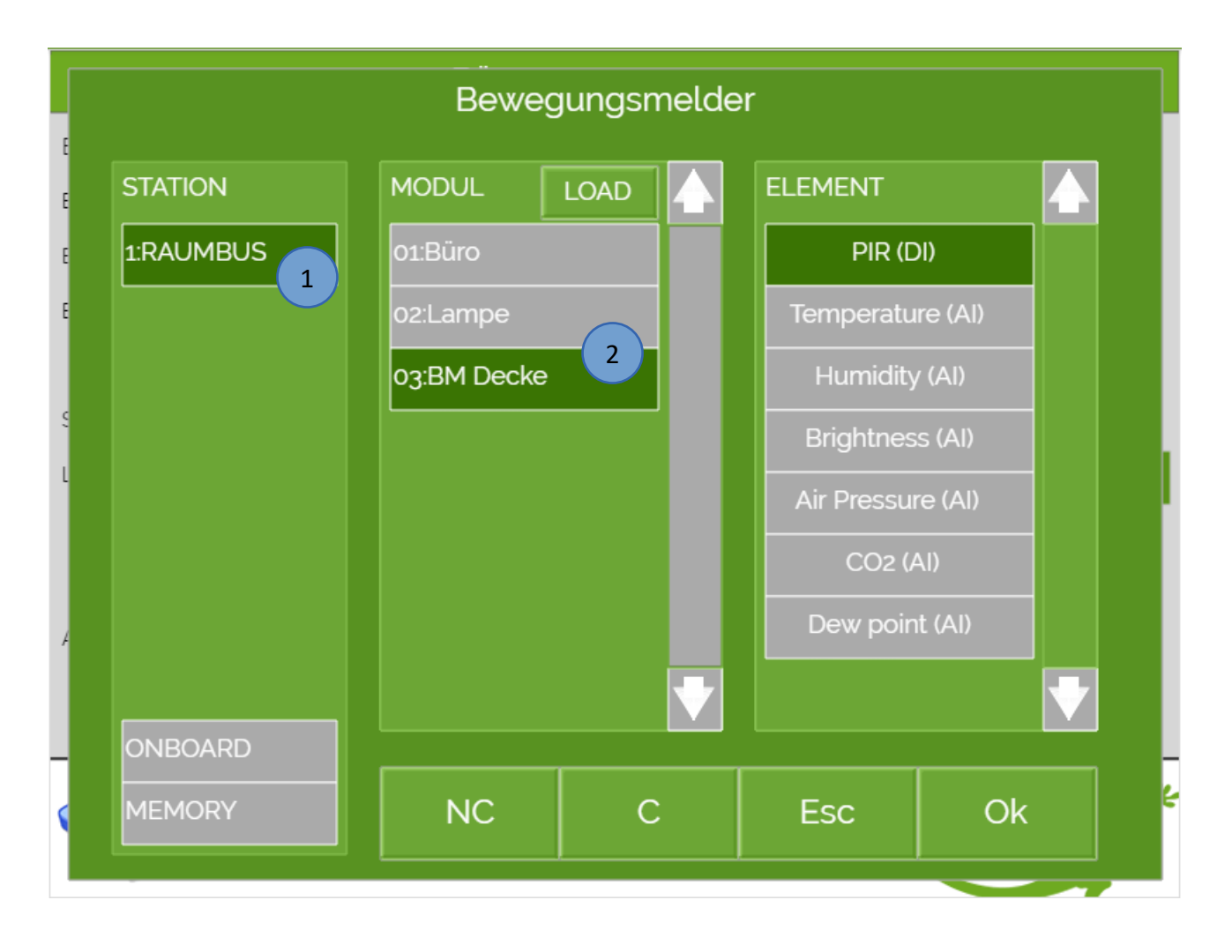

# <span id="page-11-0"></span>3. Fehlermeldungen

Sämtliche unten genannten Fehlermeldungen erscheinen als gewohntes Alarmpopup am myGEKKO und werden in der Alarmhistory geloggt.

#### Network.Station IO 2:

Bedeutet, dass die Verbindung zum Raumbus unterbrochen ist. Dafür kann es mehrere Gründe geben:

- 1. Überprüfen Sie bei USB Gateways ob diese richtig am myGEKKO angeschlossen sind.
- 2. Bei IP Gateways prüfen Sie die Netzwerkeinstellungen am myGEKKO, die Netzwerkeinstellungen des IP Gateways, sowie die Kabelverbindungen zu den Routern/Switches.
- 3. Prüfen Sie die Busspannungsversorgung und das Netzteil
- 4. Prüfen Sie, ob das Raumbuskabel richtig am Raumbus Gateway und am Deckensensor angeschlossen ist.

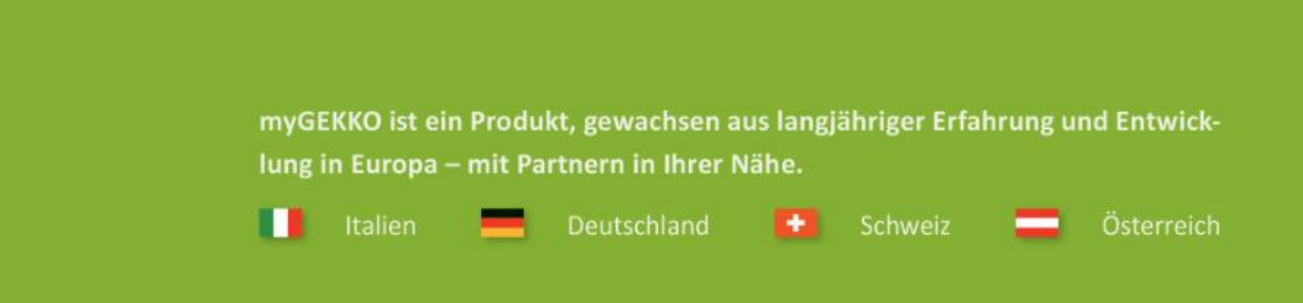

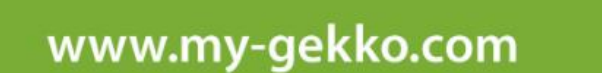

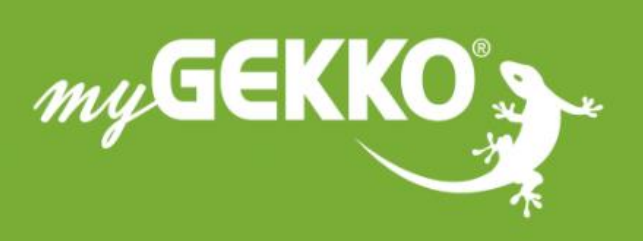

# A first class product of Europe!

The result of a close collaboration between Italy, Switzerland and Germany